## GeneXus Server

**GeneXus** 

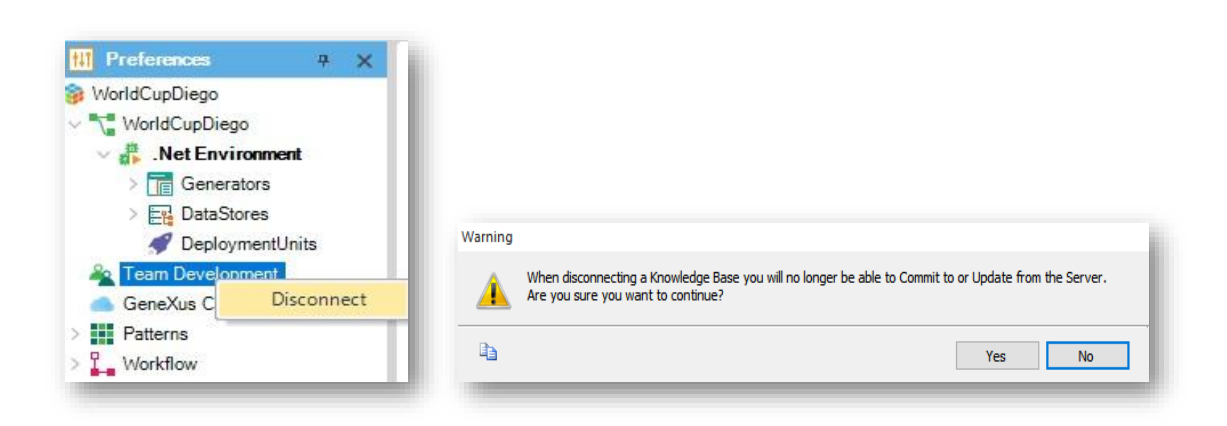

Uma vez sincronizados com uma KB no server, pode acontecer que, em determinado momento e por determinado motivo, se decida desconectar-se dela.

Então, vamos para a visualização de Preferences, selecionamos Team Development e clicando com o botão direito do mouse, escolhemos **Disconnect** 

Então aparece esta caixa de confirmação, indicando que ao desconectarnos do server não poderemos mais fazer Commit para o server ou Update a partir do server, dizemos que Sim, e a KB local fica então desconectada do server.

Desconecte-se do GeneXus Server

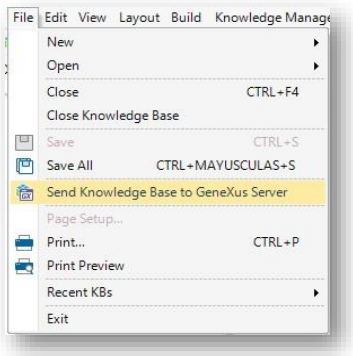

Isto faz com que a KB seja então habilitada para ser enviada ao Server, e por isso a opção Send Knowledge Base to GeneXus Server aparece disponível sob o menu File.

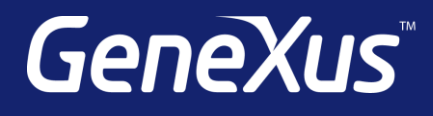

training.genexus.com wiki.genexus.com training.genexus.com/certifications